# **ITUNES TIPPS UND TRICKS**

### 1. Wiedergabelisten aus iTunes importieren und exportieren

#### **Wiedergabeliste exportieren:**

In iTunes rechte Maustaste auf die Wiedergabeliste und als xml exportieren.

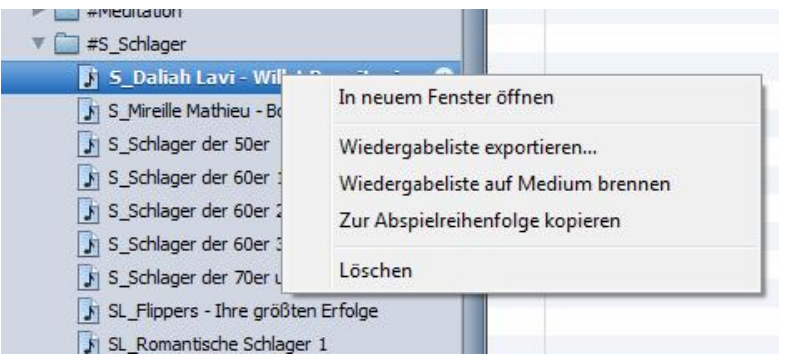

#### **Wiedergabeliste importieren:**

In iTunes Cursor auf irgendeine Wiedergabeliste setzen, Datei /Mediathek /Wiedergabeliste importieren auswählen und die xml-Datei importieren. Die Wiedergabeliste befindet sich anschließend ganz unten.

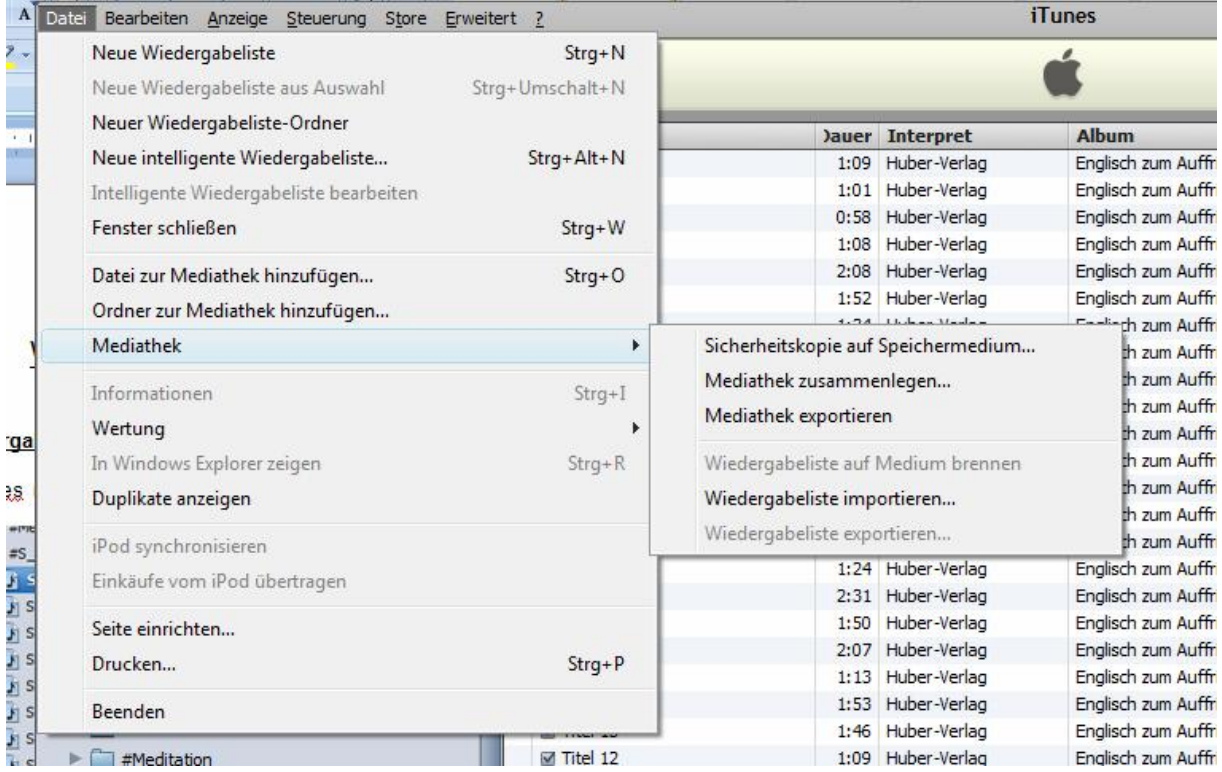

## 2. iTunes mit unterschiedlichen Mediatheken starten

Beim Programmstart die Shift-Taste drücken, dann wird nach der Mediathek gefragt, die geladen werden soll.